## **Makrók írása Excelben**

Ha nem vezérlőhöz rendelünk makrót és munkafüzetünk minden lapján egyformán szeretnénk tudni futtatni, akkor egy **modul** elemhez kell kapcsolni. A VBA ablakban *Insert* menüből *Modul.* Rögzítésnél már láttuk a makró kezdő – és zárósora: **Sub** makrónév () … **End Sub A VBA NEM TESZ KÜLÖNBSÉGET KIS BET**Ű **ÉS NAGY BET**Ű **KÖZÖTT!** Egy sorba több utasítás is írható egymástól kettősponttal elválasztva.

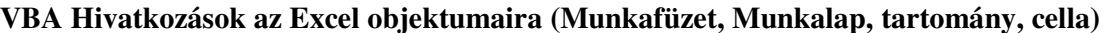

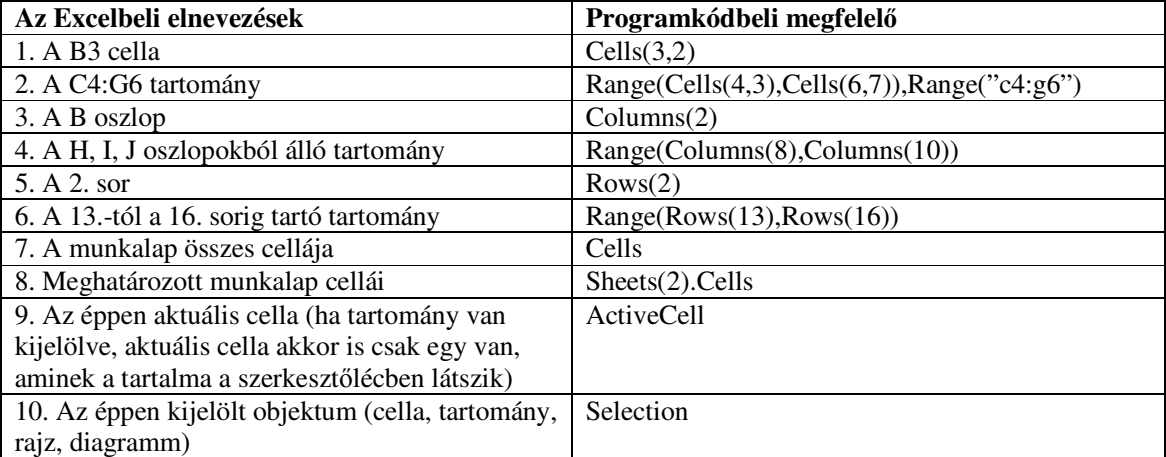

Excel objektumok leggyakrabban használt tulajdonságai

(hivatkozás a pont segítségével: <objektum neve>**.**<tulajdonság)>)

– **Value**: a cella értéke, ha szöveg, akkor idézőjelek közé kell tenni. Ez az alapértelmezett tulajdonság, ezért ha nem írunk tulajdonságot, akkor ezt tudjuk megadni. A következő két sor eredménye ugyan az: az A1-es cellába az Alma felirat kerül:

Cells(1,1).Value = "Alma" vagy:Cells(1,1) = "Alma"

– **Interior.Color**: a cella háttérszíne szövegesen megadva. Az angol színelnevezéseket lehet használni, csak elé kell írni egybe vele, hogy vb *(csak az alapszínek: fekete- black, fehér- white, sárga- yellow, piros-red, kék-blue és zöld-green)*: Cells(1,1).Interior.Color = vbRed

– **Interior.ColorIndex**: a cella háttérszíne számmal megadva. A VB 0-tól 56-ig számozza a színeket. Az A1 cella háttérszínét pirosra lehet állítani így is *(a 3-as a piros szín kódjával)*:

Cells $(1,1)$ . Interior. ColorIndex = 3

– **Font**: a cella betűtípusa. Újabb ponttal elválasztva lehet megadni stílust, típust, színt a fent ismertetett módokon. A következő táblázatban példákat találunk az A1 cella betűformázásaira:

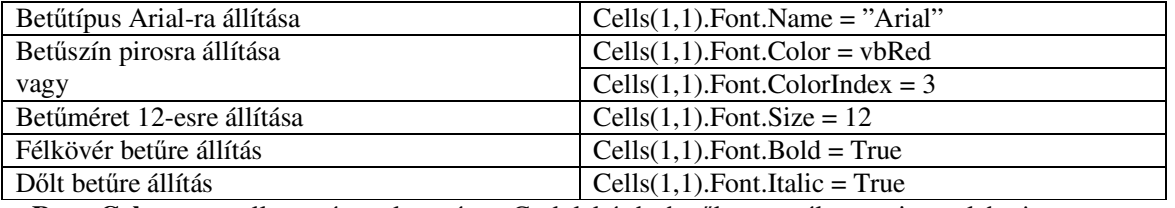

**- Row, Column**: a cella sor és oszlopszáma. Csak lekérdezhetők, megváltoztatni nem lehet!

**- Formula** (elhagyható) idézőjelek között megadhatjuk a képletet, amit a cellába írnánk. **- - ---- FormulaR1C1 (**elhagyható): a képletben a sor és oszlopszámok megadásával hivatkozhatunk a cellákra. A sor számát **R**, az oszlop számát pedig **C** betű után kell írni. Pl. a B1-es cella az R1C2. Ez a

hivatkozás abszolút! Relatív hivatkozásnál szögletes zárójelben a sorszám helyett azt kell számmal megadnunk, hogy hány cellát kell elmozdulnunk. Pl. az eggyel fel és kettővel jobbra lévő cellára hivatkozhatunk az R[-1]C[2] kóddal.

**Az Excel beépített függvény a képletben,** csak akkor ad jó eredményt, ha az **angol** függvényneveket és paraméter megadási sorrendet használjuk. Ehhez azonban elkerülhetetlen az angol függvénynevek ismerete. Vigyázat! A képletben az argumentumokat elválasztó **;** (**pontosvessz**ő) helyett (**vessz**ő)-t kell használni. A tartomány kezdő és végpontja között a **:** (kettőspont) változatlan.

Pl. – Cells(1, 2) = "=POWER(R1C1, 2) "- Hatványfüggvény angolul

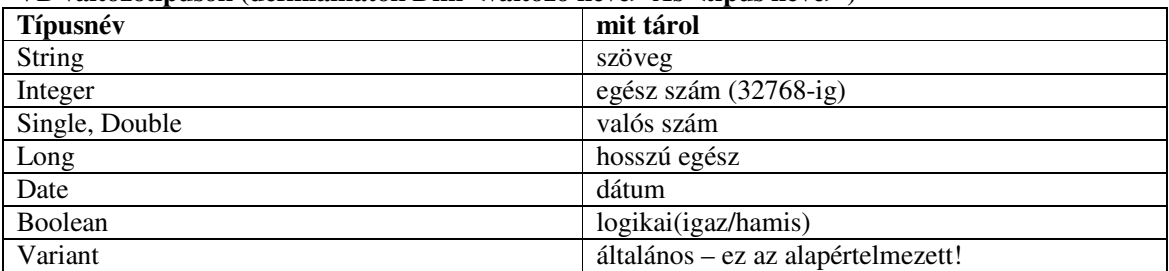

## **VB változótípusok (definiálhatók Dim <változó neve> As <típus neve> )**

## **Programozási struktúrák**

**Elágazás**: feltételhez kötjük, hogy melyik utasítások hajtódjanak végre. Szintakszisa: **If** *feltétel* **Then** 

*utasítások, amelyek akkor futnak le, ha a feltétel igaz* 

**Else** 

*utasítások, amelyek akkor futnak le, ha a feltétel hamis* 

**End If** 

Ebből az **If** és az **End If** kötelező, az **Else** ág elhagyható.

**Ciklus**: ugyanazt az utasítássort szeretnénk többször megismételtetni a programmal. A megfelelő kulcsszavak közé írt, ismétlendő utasítássort **ciklusmag**nak nevezzük.

**Leszámláló** (**iterációs**) **ciklus**, ha előre tudjuk, hogy **pontosan hányszor** szeretnénk futtatni az utasítássort. Szintakszisa:

**For** *ciklusváltozó* **=** *kezd*\_*érték* **To** *végérték* **Step** *lépésköz* 

**Next** 

*ciklusmag* 

A **ciklusváltozó** bármilyen számváltozó lehet (leggyakrabban az i,j, k betűk valamelyikét használjuk). Első lefutáskor a változó a **kezd**ő**érték**et veszi fel, aztán minden újabb lefutáskor **lépésköz**zel változik az értéke, amíg **meg nem haladja a végértéket**. Amikor a változó értéke a végértéknél nagyobb, akkor a ciklusmag már nem fut le. (Ha nem adtunk meg lépésközt, akkor annak értéke: +1).

**Feltételes ciklus**ok, ha nem tudjuk előre, hogy hányszor kell lefutnia az utasítássornak, hanem egy **feltételhez** akarjuk **kötni** a ciklus végét. VB-ben 4 féle feltételes ciklus létezik, ezek közül kettőt fogunk megismerni. A ciklus elejét a **Do**, végét a **Loop** kulcsszó jelzi.

**Elöl tesztel**ő**s ciklus**: a feltételt a ciklus elején a **Do While** kulcsszavak után adjuk meg. Ebben az esetben a **feltétel** teljesülése esetén történik az ismétlés. (Előfordulhat, hogy már az első lefutáskor sem teljesül a feltétel, ilyenkor **egyszer sem fut le** a ciklus belsejében lévő utasítássorozat.) **Hátul tesztel**ő**s ciklus**nál a feltételt a ciklus végén a **Loop Until** kulcsszavak után adjuk meg. Ebben az esetben mindaddig történik az ismétlés, amíg a **feltétel hamis (azaz amíg a feltétel igaz nem lesz!)**. A hátul tesztelős ciklus mindig **lefut legalább egyszer**. A lehetséges szintaxisok:

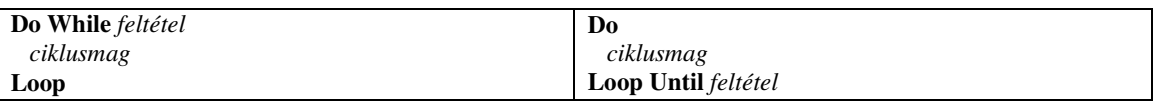

**A leszámláló ciklus átírható feltételes ciklussá**. Ez esetben létre kell hoznunk egy változót a ciklus előtt, és **kezd**ő**érték**et kell neki adnunk, majd a ciklusmagban a változó értékének megfelelő növekedését, vagy csökkenését nekünk kell biztosítani. A feltételben azt kell megfogalmazni, hogy ha a változó meghaladta a végértéket, akkor legyen vége az ismétlésnek. Pl. első 10 szám összege:

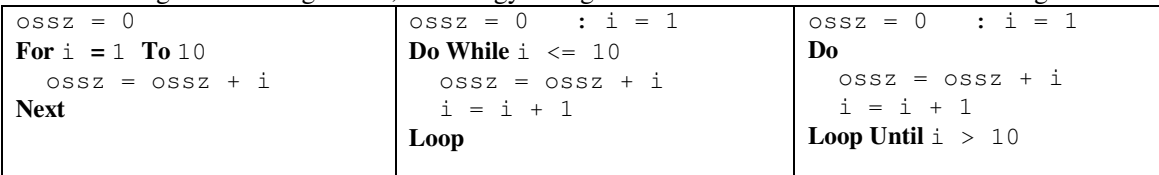